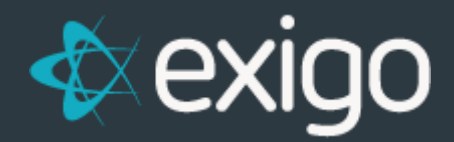

# **Database Sync User**

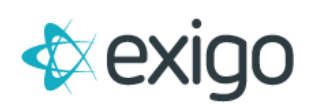

### **Contents**

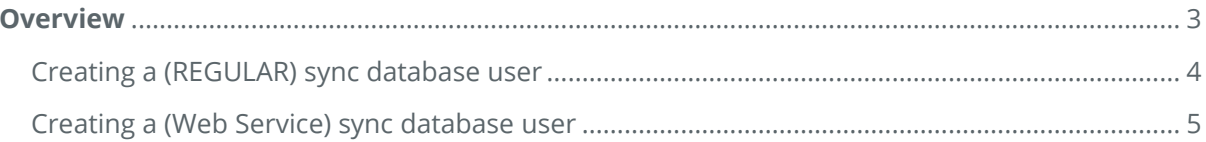

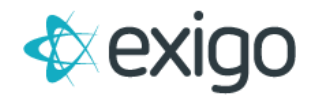

## <span id="page-2-0"></span>**Overview**

The **Sync Database Users** feature allows for the creation of regular sync database users and sync users with elevated database permission needed for web development projects. Below is a list of requirements and limitations.

- 1. This feature is only applicable if a company is using Exigo SharedBI as their sync database.
- 2. The user must have permission to access the **Sync Database User** option.
- 3. There can only be one **Web Service Account** user.

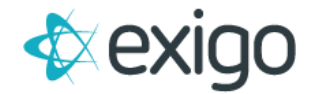

### <span id="page-3-0"></span>**CREATING A (REGULAR) SYNC DATABASE USER**

- 1. Navigate to the **Company Portal**.
- 2. Click on **Sync Database Users** option.
- 3. Click on **ADD SYNC USER**.
- 4. Enter in a **Login Name**.
- 5. Enter a **New Password** following the password requirements.
- 6. Click **SAVE CHANGES**.

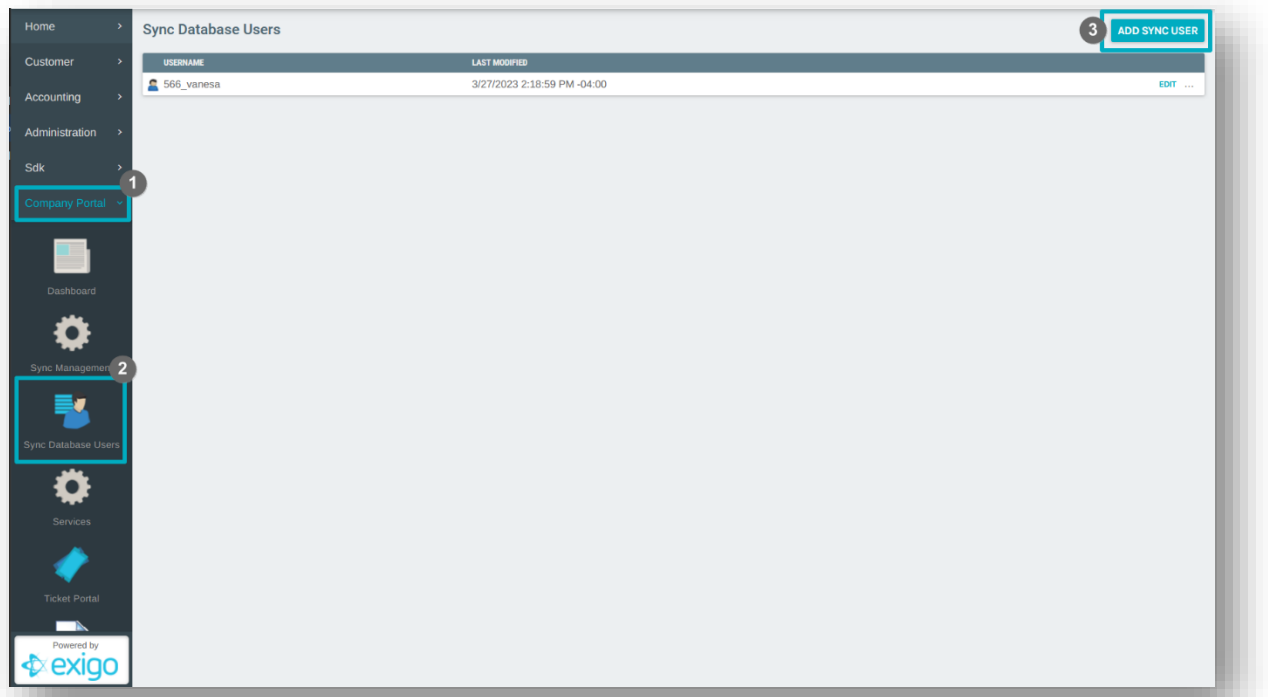

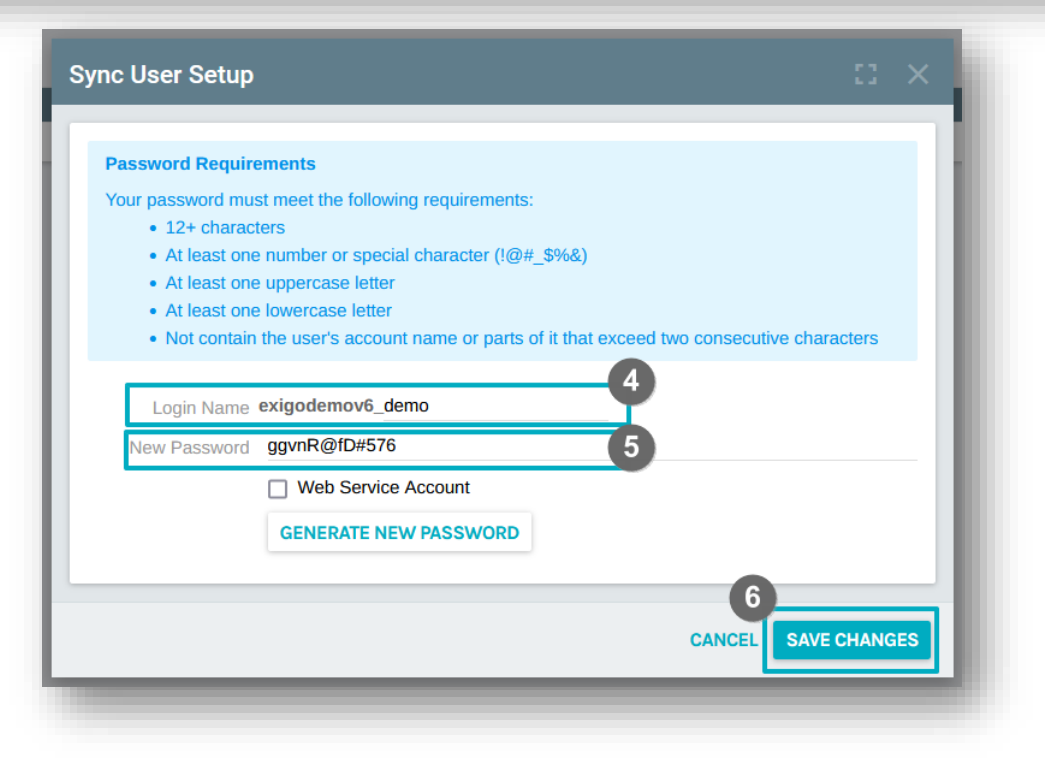

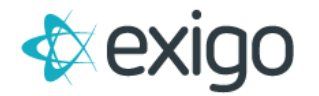

### <span id="page-4-0"></span>**CREATING A (WEB SERVICE) SYNC DATABASE USER**

This user has elevated sync database permissions needed for web development projects.

- 1. Navigate to the **Company Portal**.
- 2. Click on **Sync Database Users** option.
- 3. Click on **ADD SYNC USER**.
- 4. Enter in a **Login Name**.
- 5. Enter a **New Password** following the password requirements.
- 6. Enable the **Web Service Account** checkbox.
- 7. Click **SAVE CHANGES**.

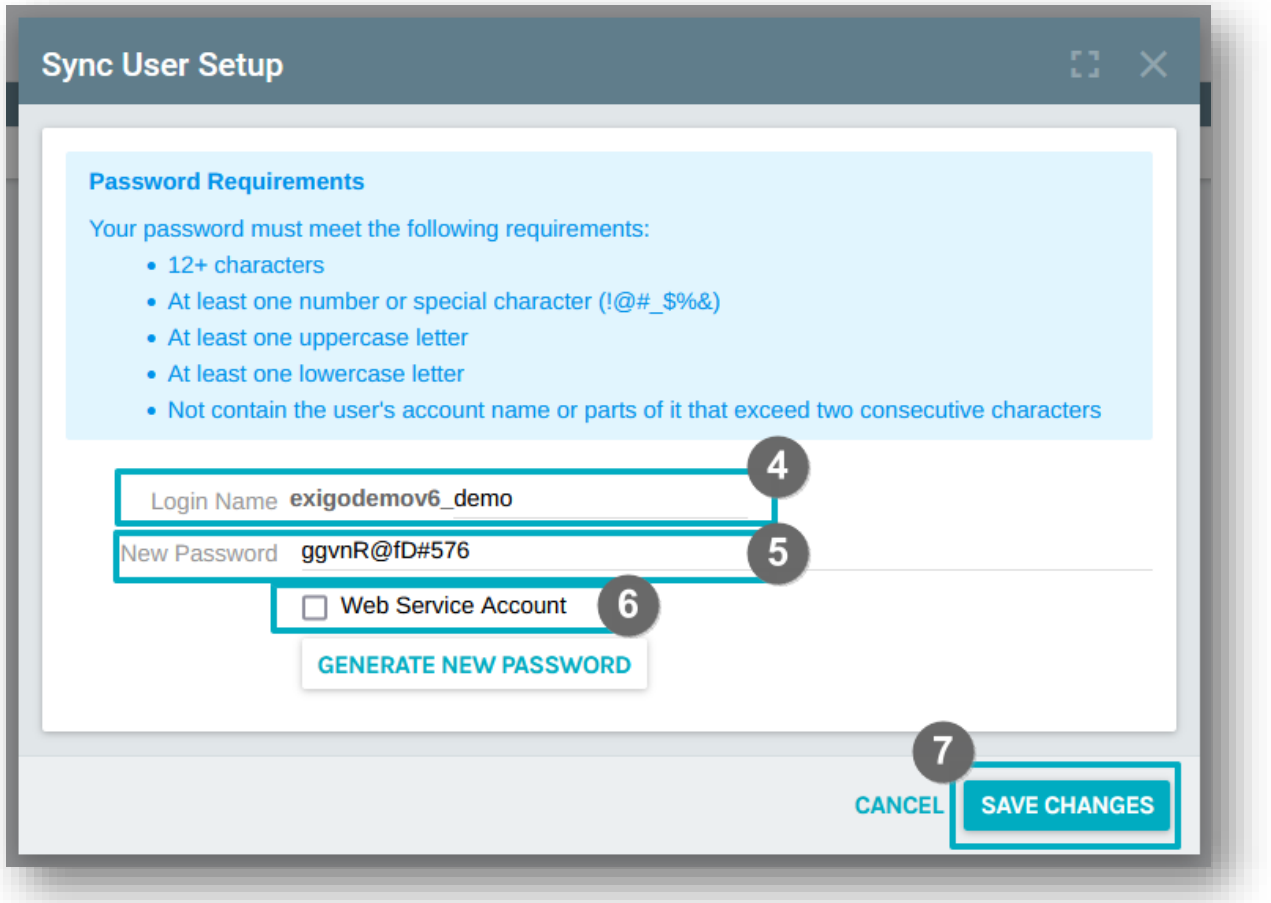